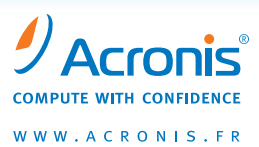

## **Migrer vers Windows® 7, le nouveau système d'exploitation de Microsoft® ?**

## L'approche Acronis® en sept étapes peut vous permettre de réaliser cette opération en toute sécurité

La marche à suivre pour les utilisateurs de Windows Vista qui envisagent de mettre à niveau leurs systèmes vers Windows 7 est assez simple car la procédure ne devrait pas affecterles applications. En revanche, pour les utilisateurs de Windows XP, le processus est à la fois plus complexe et plus risqué.

Migrer de Windows XP vers Windows 7 requiert une « nouvelle installation », ce qui signifie que lorsque le nouveau système d'exploitation est installé, les utilisateurs doivent réinstaller intégralement toutes les applications, toutes les données et tous les paramètres.

Que vous exécutiez Vista ou XP, vous pouvez réduire les risques et le temps nécessaire à la migration en sauvegardant préalablement votre système actuel, vos paramètres et vos données grâce à une solution d'image disque.

La technologie d'image disque peut vous permettre de migrer en toute sérénité, sans craindre de perdre vos données ou votre système. En cas de problème, vous pouvez récupérer votre ancien système et continuer à utiliser celui-ci jusqu'à ce que le problème soit résolu.

## 7 **étapes pour migrer vers Windows®** 7

## Liste de vérification :

- 1. Sauvegardez l'intégralité de votre système d'exploitation en réalisant une image disque, avant d'effectuer la mise à niveau vers Windows 7. Une sauvegarde basée sur une image peut vous faire gagner du temps si l'installation de Windows 7 échoue ou si une application existante ne fonctionne pas dans le nouveau système d'exploitation. Dans les deux cas, il vous suffit de restaurer votre ancien système.
- 2. Attendez-vous à ce que certaines applications ne soient pas encore compatibles avec Windows 7. Vérifiez la compatibilité avant l'installation ou utilisez Acronis® pour créer une partition distincte pour le nouveau système d'exploitation. Utilisez l'ancien système pour exécuter les applications qui ne peuvent pas encore migrer vers Windows 7.
- 3. Effectuez rapidement la migration de vos données. Capturez tous vos fichiers, toutes vos applications et tous les paramètres système afin d'éviter d'avoir à les transférer manuellement vers le nouveau système d'exploitation.
- 4. Réinstaller Windows 7 peut prendre quatre heures, c'est pourquoi vous devez créer une image de sauvegarde « saine » de l'intégralité de votre nouveau système, dès que l'installation est terminée. Vous éviterez ainsi, en cas de problème, le processus fastidieux de réinstallation.
- 5. Développez de bonnes habitudes de sauvegarde. Pour une protection complète, planifiez une sauvegarde automatique.
- 6. Pour une sécurité optimale, stockez vos sauvegardes à plusieurs emplacements. Pour une protection intégrale, sauvegardez vos données en ligne.
- 7. Testez votre sauvegarde ! Vérifiez que vous pouvez effectuer une restauration. Sauvegarder est un jeu d'enfant, restaurer est un vrai défi quand on n'est pas préparé.

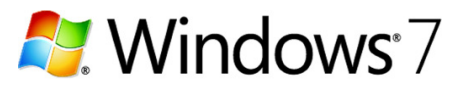